# MAC-Bediengerät

Mensch-Maschine-Interface

Installationsanleitung

## **MAC 50**

**MITSUBISHI ELECTRIC EUROPE B.V. INDUSTRIE AUTOMATION** 

### **Inhalt**

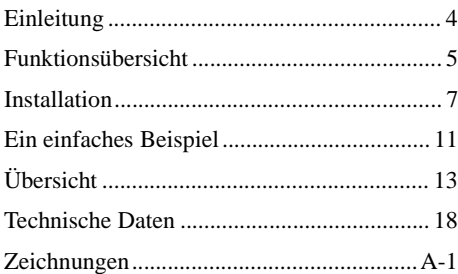

**Wenn Sie detaillierte Informationen benötigen, ziehen Sie die ausführliche Bedienungsanleitung für das MAC-Bedienterminal zu Rate.**

© Mitsubishi Electric Europe B.V.1997

Die in diesem Handbuch beschriebenen Beispiele dienen ausschließlich dazu, die Bedienung und Anwendung des Geräts zu erläutern. Mitsubishi Electric Europe B.V. übernimmt keine Verantwortung dafür, wenn diese Beispiele in einer Applikation benutzt werden. Aufgrund der Vielzahl der Anwendungsmöglichkeiten dürfen sämtliche Arbeiten mit dem Gerät nur von anerkannt ausgebildeten Elektrofachkräften durchgeführt werden. Mitsubishi Electric Europe B.V. übernimmt keine Haftung für Schäden oder Verletzungen, die sich aus dem Gebrauch oder Mißbrauch dieses Geräts ergeben. Mitsubishi Electric Europe B.V. übernimmt keine Verantwortung für jegliche Veränderung des Geräts. Die verwendeten Ersatz- und Zubehörteile müssen den Spezifikationen der Mitsubishi Electric Europe B.V. entsprechen.

Das Gerät darf nicht in einer explosiven Umgebung eingesetzt werden.

### **Sicherheitshinweise**

### **Allgemein**

- Überprüfen Sie die Lieferung auf mögliche Transportschäden. Liegt ein Transportschaden vor, benachrichtigen Sie Ihren Händler.
- Das Gerät entspricht den Anforderungen des Artikels 4 der EMV-Richtlinie 89/336/EEC.
- Verwenden Sie das Gerät nicht in einer explosiven Umgebung.
- Veränderungen und Ergänzungen an dem Gerät sind verboten.
- Verwenden Sie nur solche Ersatzteile, die den Spezifikationen der Mitsubishi Electric Europe B.V. entsprechen.
- Lesen Sie die Bedienungsanleitung vor dem Gebrauch des Geräts.
- Nur anerkannt ausgebildete Elektrofachkräfte, die mit den Sicherheitsstandards der Automatisierungstechnik vertraut sind, dürfen mit dem Gerät arbeiten.

#### **Bei der Installation**

- Die Installation des Geräts wird vor Ort durchgeführt.
- Beachten Sie die Installationshinweise.
- Das Gerät muß gemäß den Installationshinweisen geerdet werden.
- Die Installation darf nur von anerkannt ausgebildeten Elektrofachkräften durchgeführt werden.
- Hochspannungskabel, Signalkabel und Netzkabel müssen voneinander getrennt verlegt werden.
- Das Gerät darf keiner direkten Sonnenbestrahlung ausgesetzt sein.

 $D$ 

#### **Im Einsatz**

- Die Anlage muß sauber gehalten werden.
- NOT-AUS-Schaltungen und andere Sicherheitsfunktionen sollten nicht vom MAC-Bedienterminal kontrolliert werden.
- Berühren Sie die Tasten, die Anzeige usw. nicht mit spitzen Gegenständen.

### **Service und Wartung**

- Es gilt die vereinbarte Gewährleistung.
- Reinigen Sie die Anzeige und die Frontansicht des Geräts mit einem weichen Tuch und einem milden Reinigungsmittel.
- Reparaturarbeiten dürfen nur von anerkannt ausgebildeten Elektrofachkräften durchgeführt werden.

### **Zerlegen und Entsorgen**

- Bei der Entsorgung des Geräts müssen die örtlichen Bestimmungen zur Wiederverwertung eingehalten werden.
- Beachten Sie, daß die Lithiumbatterie, der Elektrolytkondensator und die Anzeige gefährliche Substanzen enthalten.

### **Einleitung**

<span id="page-4-0"></span>D

Die Bedienterminals MAC 50 ehören zu den Geräten für die Mensch-Maschine-Kommunikation.

Mit dem MAC-Bedienterminal ist es möglich, Text mit dynamischen Werten anzuzeigen. Weitere Funktionen sind u.a. die Alarmbehandlung, Funktionstasten und Zeitschaltuhren.

Die Programmierung des MAC-Bedienterminals kann direkt über die eingebaute Tastatur oder über einen PC mit der Windows-Software *MAC Programmer+* erfolgen.

Das gesamte Projekt wird im MAC-Bedienterminal gespeichert.

Die MAC-Bedienterminals arbeiten weitestgehend objektorientiert und sind daher sehr anwenderfreundlich.

### <span id="page-5-0"></span>**Funktionsübersicht**

### **Textblock**

Mit dem Textblock werden Dialoge erstellt. Ein Textblock kann aus einer unbegrenzten Anzahl von Zeilen bestehen. Auf dem Display können 4 Zeilen mit je 20 Zeichen gleichzeitig angezeigt werden. Wird der Textblock nur als Ausdruck verwendet, können pro Zeile bis zu 136 Zeichen eingegeben werden.

### **Statischer Text**

Statischer Text in einem Textblock ändert sich während des Programmablaufs nicht.

### **Dynamische Objekte**

Dynamische Objekte sind mit Operanden in der Steuerung verbunden. Es gibt sieben verschiedene dynamische Objekte: **Digital, Analog, Jump, Date/time, Bar graph, Multiple-Choice object** und **Text object**.

### **Alarmbehandlung**

Im MAC-Bedienterminal kann festgelegt werden, daß bei einem ernsten Zwischenfall während des Prozesses eine sofortige Alarmmeldung erfolgt. Der Alarm und die Alarmmeldung werden einem bestimmten Operanden zugeordnet. Der Alarm wird mit Zeitangabe in die Alarmliste aufgenommen.

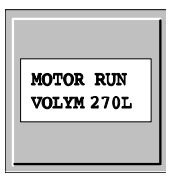

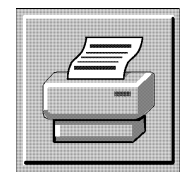

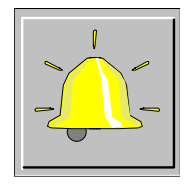

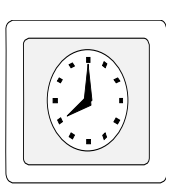

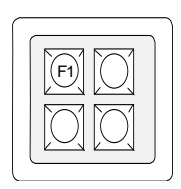

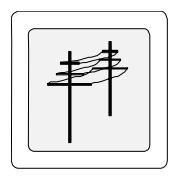

### **Zeitschaltuhren**

 $D$ 

Zeitschaltuhren ermöglichen das Setzen und Rücksetzen von digitalen Operanden mit Hilfe der Echtzeituhr. Die Zeiteinstellungen können für jeden Wochentag separat vorgenommen werden.

### **Funktionstasten**

Die Funktionstasten können mit digitalen Operanden verknüpft werden. Diese Operanden sind eingeschaltet, wenn während des Betriebes die zugehörige Funktionstaste gedrückt wird.

### **Kommunikation**

Das MAC-Bedienterminal kann in verschiedenen Konfigurationen eingesetzt werden: Transparent-Modus, Multidrop-Modus, Netzwerk und No-Protocol-Modus.

### <span id="page-7-0"></span>**Installation**

Der Anschluß der MAC-Bedienterminals an das MELSEC SPS-System erfolgt über die CPU-Schnittstelle oder die C24-Module der MELSEC A-Serie.

### **Spannungsversorgung**

Das MAC 50 erfordert eine externe Spannungsversorgung von DC 24 V. Das Netzteil wird an die Klemmen 0 V und 24 V am Bedienterminal angeschlossen. Das MAC 50 muß geerdet werden.

### **Anschluß an die CPU-Schnittstelle des SPS-Systems**

Auf der Rückseite des MAC-Bedienterminals befindet sich ein Anschluß, der mit PLC gekennzeichnet ist. Schließen Sie das Kabel dort an, und verbinden Sie es mit der CPU-Schnittstelle des SPS-Systems.

Wenn das MAC-Bedienterminal mit einer Steuerung der F1/F2-Serie verbunden werden soll, ist das Interface F2-20GF1 zu verwenden. Am F2-20GF1 sind 19200 Baud einzustellen.

Wenn das MAC-Bedienterminal mit einer Steuerung der MELSEC FX0-Serie verbunden werden soll, ist entweder das Kabel MAC-FX0- CAB oder das MAC-Kabel zusammen mit dem Kabel FX-20P-CADP zu verwenden. Die maximale Kabellänge zwischen dem MAC-Bedienterminal und dem SPS-System beträgt 15 m. Wenn Sie größere Entfernungen überbrücken möchten, müssen Sie den Konverter SC-04 einsetzen.

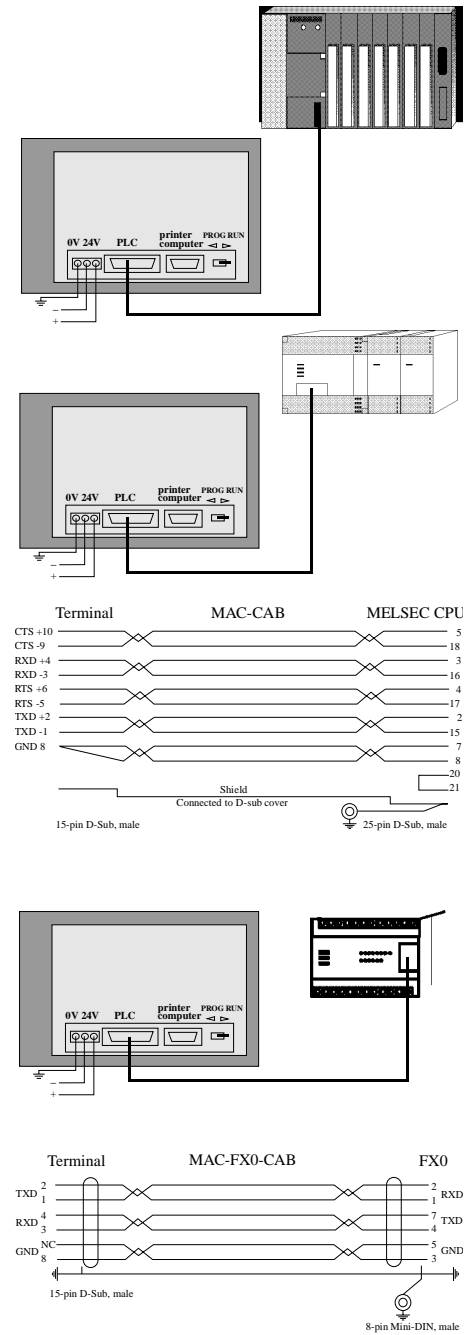

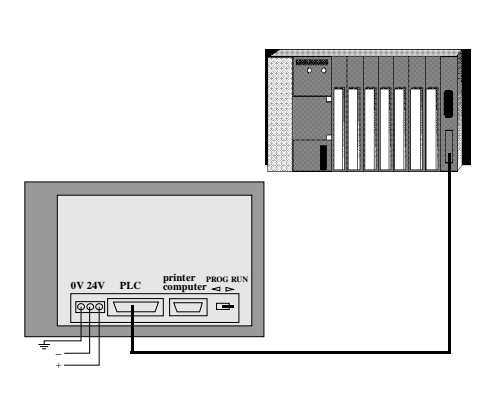

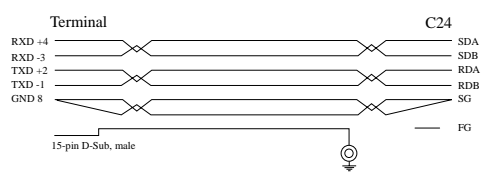

### **Anschluß an das AJ71C24/ AJ71UC24**

Das MAC-Bedienterminal wird über die RS422-Schnittstelle mit dem AJ71C24/ AJ71UC24 verbunden.

Am AJ71C24/AJ71UC24 sind die folgenden Einstellungen vorzunehmen:

**Stationsnr.:** 00 **Modus:** A

 $D$ 

**Dip-Schalter** 11, 12, 14, 15, 21 und 22 auf die Position ON stellen, alle anderen Schalter auf die Position OFF stellen.

Der Schalter 23 sollte auf die Position ON gestellt werden.

Das bedeutet: 19200 Baud, 8 Datenbit, 1 Stoppbit, keine Parität.

Die Parameter im MAC-Bedienterminal und im Menü **Port parameters** und **PLC** des Konfigurationsmodus müssen übereinstimmen.

### **Anschluß an das A1SJ71C24-R4**

Das MAC-Bedienterminal wird über die RS422-Schnittstelle mit dem A1SJ71C24-R4 verbunden.

Am A1SJ71C24-R4 sind die folgenden Einstellungen vorzunehmen:

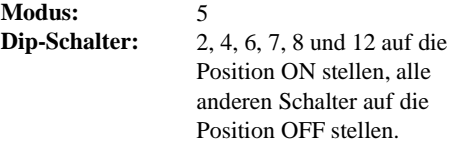

Das bedeutet: 19200 Baud, 8 Datenbit, 1 Stoppbit, keine Parität.

Die Parameter im MAC-Bedienterminal und im Menü **Port parameters** und **PLC** des Konfigurationsmodus müssen übereinstimmen.

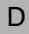

### **Anschluß an einen Drucker**

Der Drucker muß über eine serielle Schnittstelle und den IBM-Zeichensatz (850) verfügen.

Der Drucker wird mit dem 9poligen Anschluß an der Rückseite des MAC-Bedienterminals verbunden. Die Übertragungsrate, die Bit-Parameter usw. werden unter **Prt/Transp/No port** im Menü **Port parameters** eingestellt.

Beachten Sie die Hinweise in der Bedienungsanleitung Ihres Druckers.

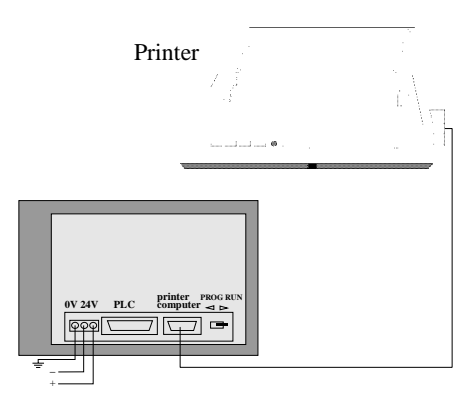

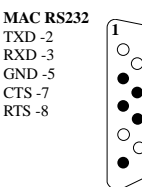

### **Anschluß an einen Personal Computer**

Verwenden Sie das Kabel MAC-PC-CAB-R2 (MAC-PROG/9-CAB), um das Terminal mit dem Personal Computer zu verbinden (siehe Zeichnung im Anhang). Die Programmierung des Terminals wird über die Software MAC-Programmer+ vorgenommen. Die Installation dieser Software auf dem Personal Computer wird in einer separaten Bedienungsanleitung beschrieben.

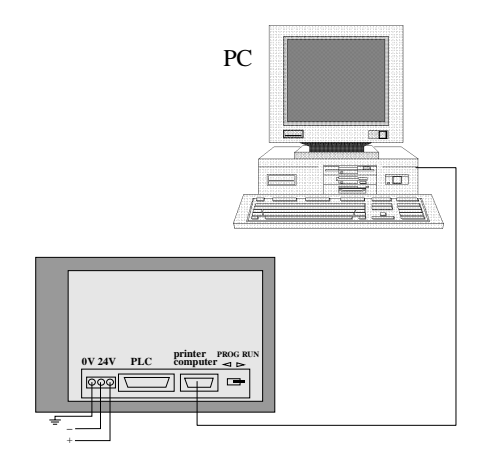

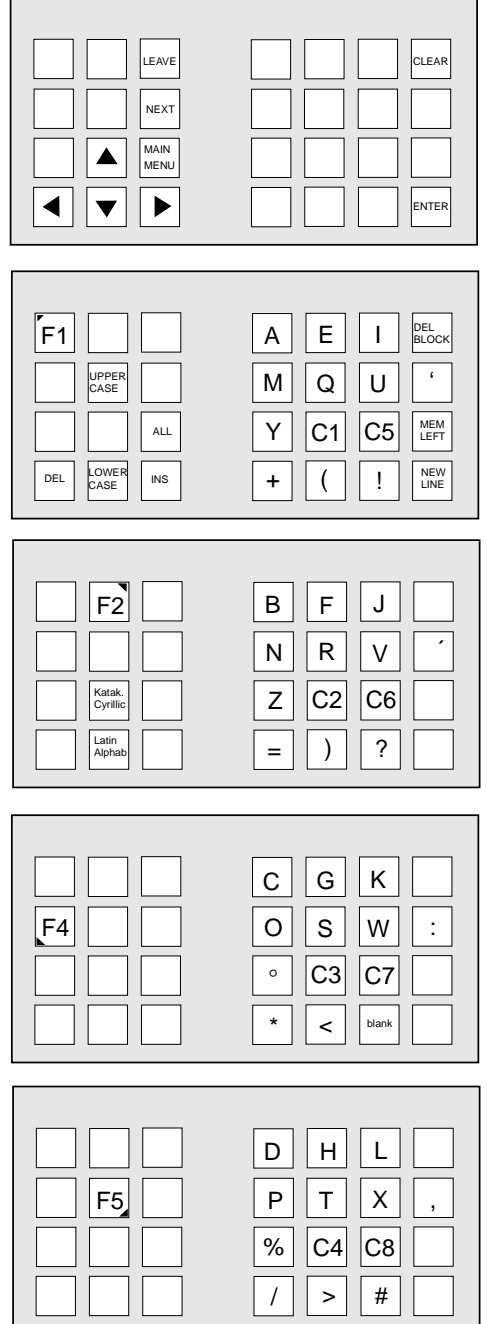

### **Tastatur und Menüauswahl**

Das MAC-Bedienterminal verfügt über ein kompaktes Tastenfeld. Jede Taste ist mit mehreren verschiedenen Funktionen belegt. Auf jeder numerischen Taste sowie auf den Tasten [-] und [.] befinden sich in den vier Ecken weitere Zeichen. Diese Zeichen können nur dann aktiviert werden, wenn gleichzeitig die zugehörige Funktionstaste gedrückt gehalten wird.

- [F1]: Zeichen in der oberen linken Ecke
- [F2]: Zeichen in der oberen rechten Ecke
- [F4]: Zeichen in der unteren linken Ecke
- [F5]: Zeichen in der unteren rechten Ecke

Die Codes C1 bis C8 stehen für landesspezifische Zeichen.

Das MAC-Bedienterminal verfügt über ein Menüsystem, das dem Anwender eine einfache Eingabe und Anzeige der Daten ermöglicht. Die Auswahl einer Funktion aus einem Menü geschieht immer nach demselben Prinzip. Wählen Sie die Funktion an, die Sie aktivieren möchten. Benutzen Sie hierfür die Cursortasten. Drücken Sie anschließend dieTaste [NEXT]. Verfügt das Menü über mehr Unterpunkte, als auf dem Display angezeigt werden, können Sie den Text mit den Cursortasten rollen. Drücken Sie die Taste [LEAVE], um das aktuelle Menü zu verlassen.

 $D$ 

S D

### <span id="page-11-0"></span>**Ein einfaches Beispiel**

In diesem Abschnitt wird anhand eines einfachen Beispiels der Gesamtablauf von der Planung einer Applikation bis zur Ausführung mit dem SPS-System dargestellt. Um das Beispiel durchführen zu können, muß das MAC-Bedienterminal mit dem SPS-System verbunden sein.

In diesem Beispiel wird ein Textblock erstellt, der den Zustand des Eingangs X0 beschreibt.

Verbinden Sie das Terminal mit dem Personal Computer (siehe Kapitel Installation). Auf dem Personal Computer muß die Software MAC-Programmer+ installiert sein.

### **Ein neues Projekt erzeugen**

- 1. Starten Sie die Software MAC-Programmer+ in MS-WINDOWS.
- 2. Wählen Sie aus dem Menü **File** den Befehl **New**.

### **Projekteinstellungen**

In dem Dialogfenster **Project settings** werden SPS-Typ und Terminaltyp festgelegt.

3. Wählen Sie **MAC 50** aus.

In das Eingabefeld **I/O Name File** können Sie außerdem eine Namensdatei eines MELSEC-MEDOC/MELSEC-MEDOC-plus-Projekts angeben. Klicken Sie auf **OK**, wenn die Eingabe beendet ist.

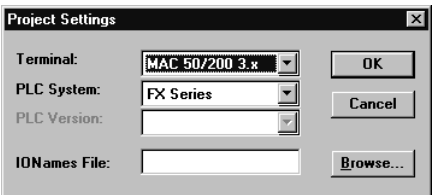

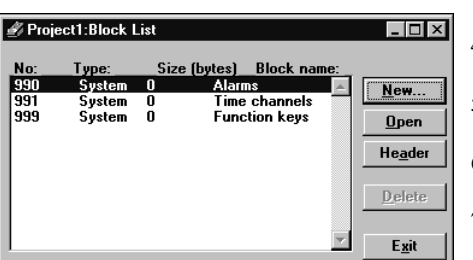

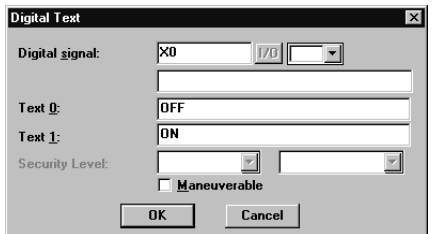

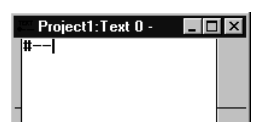

### **Programmierung**

D

- 4. Wählen Sie **New** in der Blockliste. Der Blockkopf wird nun angezeigt.
- 5. Block 0 ist markiert. Klicken Sie auf **OK**, um diesen Block zu editieren.
- 6. Wählen Sie das Objekt **Digital text** aus der Werkzeugbox.
- 7. Positionieren Sie den Cursor an die Stelle, an der das Objekt eingefügt werden soll. Klicken Sie auf diese Stelle. Das Dialogfenster für das objekt Digital text erscheint.
- 8. Geben Sie die Adresse des Signals ein, das mit dem Objekt verbunden werden soll. Tragen Sie für dieses Beispiel X0 in das Eingabefeld **Digital signal** ein.
- 9. Wählen Sie das Feld **Text 0** an, und tragen Sie OFF ein.
- 10. Wählen Sie das Feld **Text 1** an, und tragen Sie ON ein.
- 11. Klicken Sie auf **OK**, um das Dialogfenster zu schließen. Objekt wird auf dem Bildschirm dargestellt durch die Zeichen #  $und - - -$

Wenn die Erstellung des Programms beendet ist, wird es an das Terminal übertragen. Verbinden Sie das Terminal über das Kabel MAC-PC-CAB-R2 (MAC-PROG/9-CAB) mit dem Personal Computer.

- 12. Wählen Sie im Menü **Transfer** den Befehl **Project** .
- 13. Klicken Sie auf **Send**, um das Projekt zu übertragen.

Nun kann das Programm im Betriebsmodus überprüft werden. Verbinden Sie das Terminal mit der Steuerung (siehe Kapitel Installation). Es erscheint automatisch der Block 0.

## <span id="page-13-0"></span>**Übersicht**

### **Modi**

Die MAC-Bedienterminals verfügen über drei Modi:

### **Betriebsmodus**

Der Modusschalter befindet sich in der Position RUN.

### **Programmiermodus**

Der Modusschalter befindet sich in der Position PROG.

### **Konfigurationsmodus**

Der Modusschalter befindet sich in der Position PROG. Drücken Sie die Taste [LEAVE], sobald das Eröffnungsbild erscheint.

### **Dynamische Objekte**

Die folgenden dynamischen Text-Objekte können in einem Block verwendet werden und mit den angegebenen Operanden verknüpft werden:

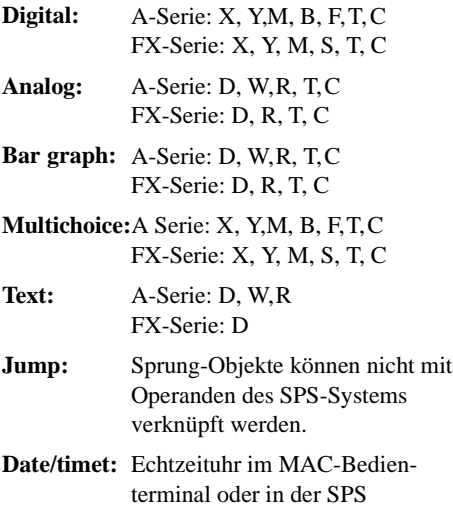

### SD

### **Systemtextblöcke**

Die folgenden Blocknummern sind speziellen Funktionen zugeordnet:

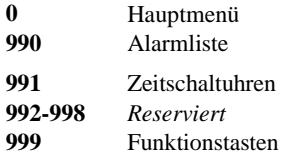

### **Tasten**

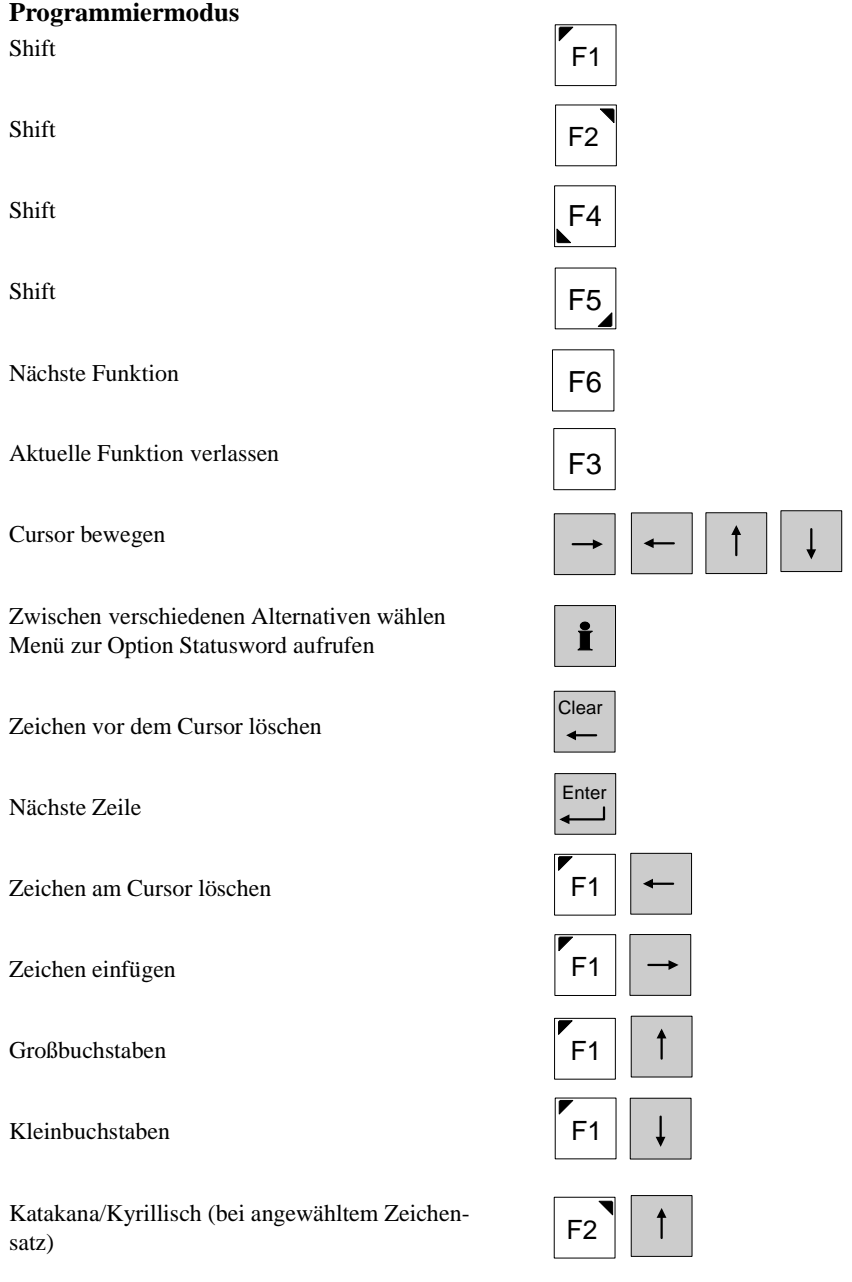

### D

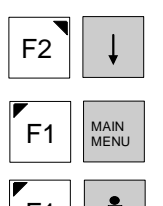

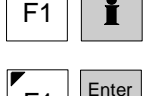

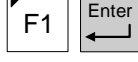

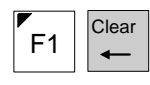

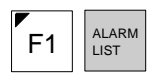

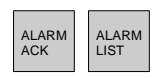

Standardzeichensatz

Sonderzeichen

Anzahl der noch zur Verfügung stehenden Byte

Vorschub (ASCII: 0D hex für EOL im Textblock)

Textblock löschen im Menü Block List

Mögliche Eingabe von ASCII-Zeichen über numerischen Code

Umschalten zwischen dem Programmiermodus und dem Betriebsmodus,, wenn sich der Modusschalter in der Position PROG befindet.

### **Betriebsmodus**

Funktionstasten

Wechsel zwischen Objekten

Zeile aufwärts/abwärts

Anzeige der Werte Min und Max in einem Analog-Objekt

Einstellungen eines Objektes anzeigen und ändern

Alarmliste anzeigen

Textblock 0 anzeigen

Einen Alarm in der Alarmliste zurückset

Sprung zum Sprung-Objekt ausführen Eingabe im Analog-Objekt beenden Digital-Objekt setzen Eingabe im Text-Objekt bestätigen und Feld verlassen Auswahlliste im Multiple-Choice-Objekt eingeben

Bei der Eingabe von Text Zeichen vor dem Cursor löschen

Mögliche Eingabe von ASCII-Zeichen über numerischen Code

Umschalten zwischen dem Programmiermodus und dem Betriebsmodus,, wenn sich der Modusschalter in der Position PROG befindet

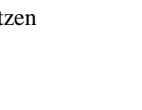

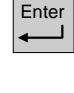

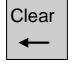

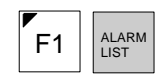

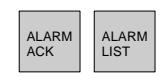

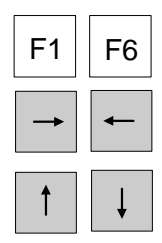

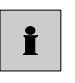

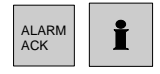

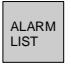

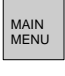

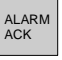

### **Technische Daten**

#### **Frontseite**

<span id="page-18-0"></span>D

Breite 190 x Höhe 175 x Tiefe 3 mm. Schwarzes Aluminum.

#### **Einbautiefe**

Ohne D-SUB-Stecker: 50 mm; mit D-SUB-Stecker: max 100 mm.

#### **Montageausschnitt**

Montageausschnitt: Breite 171±2 mm x 156 ±2 mm; 4 Schrauben, M4; Bohrung: 178 x 163 mm; max. Materialstärke: 8 mm

#### **Schutzart (Frontseite)**

IP 65

#### **Schutzart (Rückseite)**

IP 20

#### **Tastatur**

Folientastatur mit Membranschalter; Tastaturschablone aus Polyester mit rückseitigem Aufdruck; Lebensdauer: 1 Million Operationen.

#### **Rückseite**

Schwarzes eloxiertes Aluminium.

#### **Gewicht**

Ohne D-SUB-Kabel: 1,1 kg.

#### **Serielle Schnittstelle RS422**

15poliger D-SUB-Stecker (Buchse) mit Standardbefestigungsschrauben 4-40 UNC; Anschluß über RS422-Schnittstelle.

#### **Serielle Schnittstelle RS232**

9poliger D-SUB-Stecker (Stecker) mit Standardbefestigungsschrauben 4-40 UNC; Anschluß über RS232-Schnittstelle.

#### **Anschluß der Spannung DC 24V**

Zur Vermeidung von Störungen nur das mitgelieferte abgeschirmte Kabel benutzen.

S D

#### **Erweiterungsschnittstelle**

26poliger Anschluß für Standardflachkabel.

#### **Kabel zum Anschluß des SPS-Systems**

6adriges abgeschirmtes Kabel; D-SUB-Stecker; Metall-Plastik-Gehäuse; 25poliger D-SUB-Anschluß zum SPS-System und 15poliger D-SUB-Anschluß zur RS422-Schnittstelle am Bedienterminal; Befestigungsschrauben an der SPS-Seite: M2,5; Befestigungsschrauben an der Seite des MAC 50: 4-40 UNC

#### **Anzeigenart**

MAC 50 ML: LC-Display (Flüssigkristallanzeige); Supertwist-Technik; 4 Zeilen x 20 Zeichen; Ziffernhöhe: 8 mm; Blickwinkel mit Potentiometer einstellbar (hinter der Batterieabdeckung) MAC 50 MV und MAC 200: VF Display (Vakuumfluoreszenzanzeige); 4 Zeilen x 20 Zeichen; Ziffernhöhe: 5 mm; Lichtintensität über die Software einstellbar

#### **Batterie**

Batterie für Echtzeituhr und CMOS-RAM; Lebensdauer 5 Jahre; max. 10 Jahre; Herstellungsdatum befindet sich auf der Rückseite der Batterieabdeckung; Lithium-Batterie 3,6 V Kapazität: 2 Ah; Größe: AA (ANSI) oder R6 (IEC), 14 x 50 mm.

#### **Batteriewechsel**

Warnung bei Unterschreiten der Batterienennspannung von 3,21 V (zwischen 2,96 V und 3,45 V); Wechseln Sie die Batterie bei angeschlossener Spannung von DC 24 V aus; Wenn das MAC-Bedienterminal nicht an dieser Spannung anliegt, muß der Auswechselvorgang innerhalb von 1 Minute abgeschlossen sein, damit im CMOS-Ram keine Daten verloren gehen und die Echtzeituhr nicht unterbrochen wird.

#### **Echtzeituhr**

±10 PPM + Fehler aufgrund von Schwankungen bei der Umgebungstemperatur und der Spannungs-versorgung, max. Fehler: 1 Minute/  $Monat = 12$  Minuten/Jahr

### D

#### **Spannungsversorgung**

Nennspannung DC 24 V; max. 30 V, min. 20 V; Restwelligkeit: 3 V Spitze-Spitze

#### **Anschluß der Spannung**

3polige Schraubklemmen

### **Stromaufnahme ohne weiteres Bedienterminal**

MAC 50 ML: Nennstrom: ca. 80 mA; Stromaufnahme ist größer bei 20 V; Stromaufnahme ist geringer bei 30 V; Leistungsaufnahme: ca. 2 VA; Verlustleistung: ca. 2 W.

MAC 50 MV: Nennstrom: ca. 250 mA; Stromaufnahme ist größer bei 20 V; Stromaufnahme ist geringer bei 30 V; Leistungsaufnahme: ca. 6 VA; Verlustleistung: ca. 6 W.

#### **Interne Spannung**

+5V±5%; Kapazität zum Gehäuse: 0.1 µF; Widerstand zum Gehäuse: 1 MOhm

#### **Umgebungstemperatur bei Betrieb**

MAC 50 ML:  $0^\circ$  bis 50 $^\circ$ C: MAC 50 MV:° bis 55°C

#### **Umgebungstemperatur bei Lagerung**

 $-20^\circ$  bis  $+60^\circ$ C

#### **Luftfeuchtigkeit**

Max. 90 % ohne Kondensation

#### **EMV-Tests am Terminal**

G & L Beijer Electronics AB bestätigt hiermit, daß das Terminal den wesentlichen Schutzvorschriften in Artikel 4 der Richtlinie 89/336/EEC entspricht.

Störungstests: EN50081-1 Emission und EN50082-2 Störfestigkeit.

Detaillierte Informationen zu den verschiedenen MAC-Bedienterminals erhalten Sie in einem gesonderten Handbuch.

<span id="page-21-0"></span>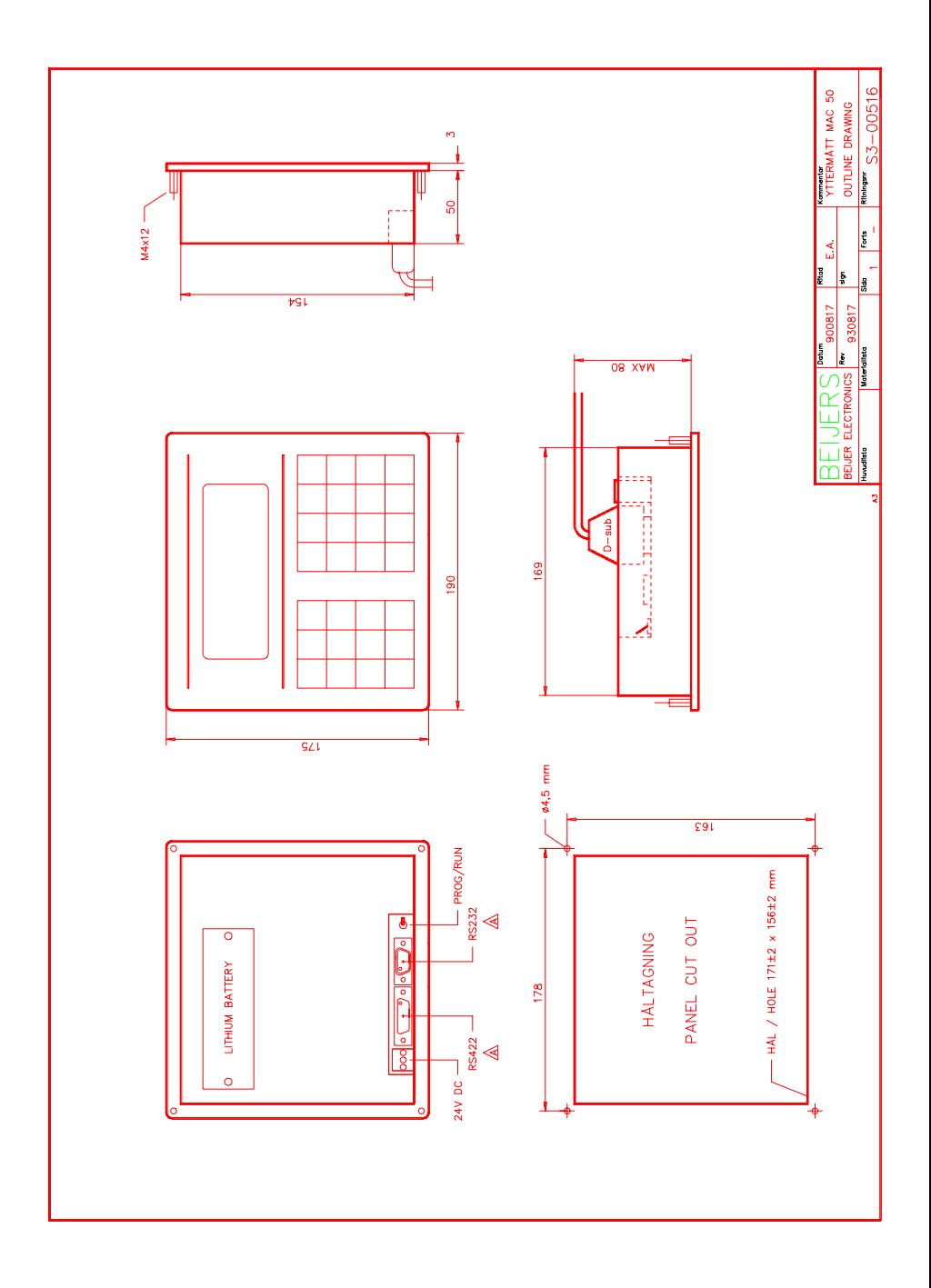

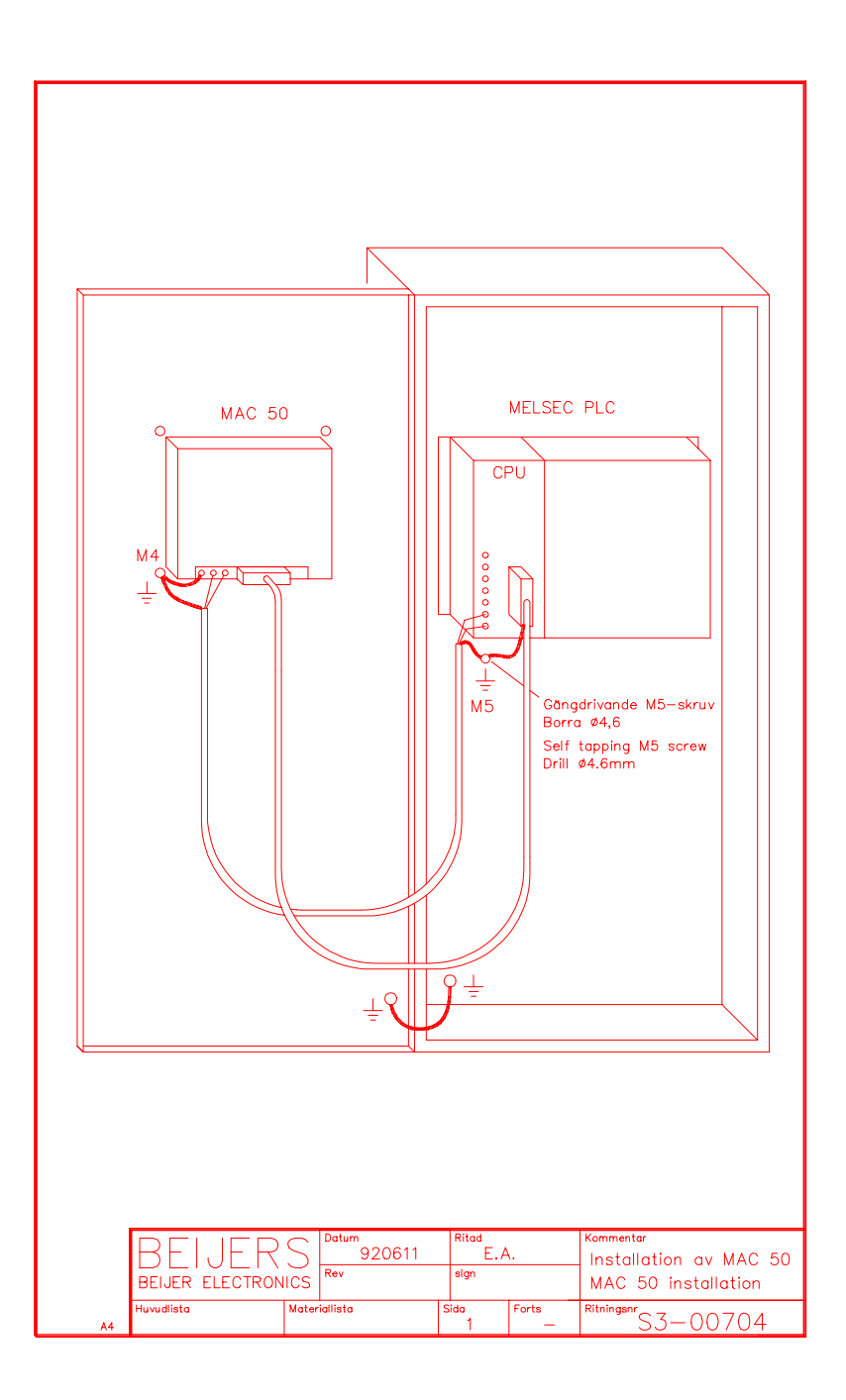

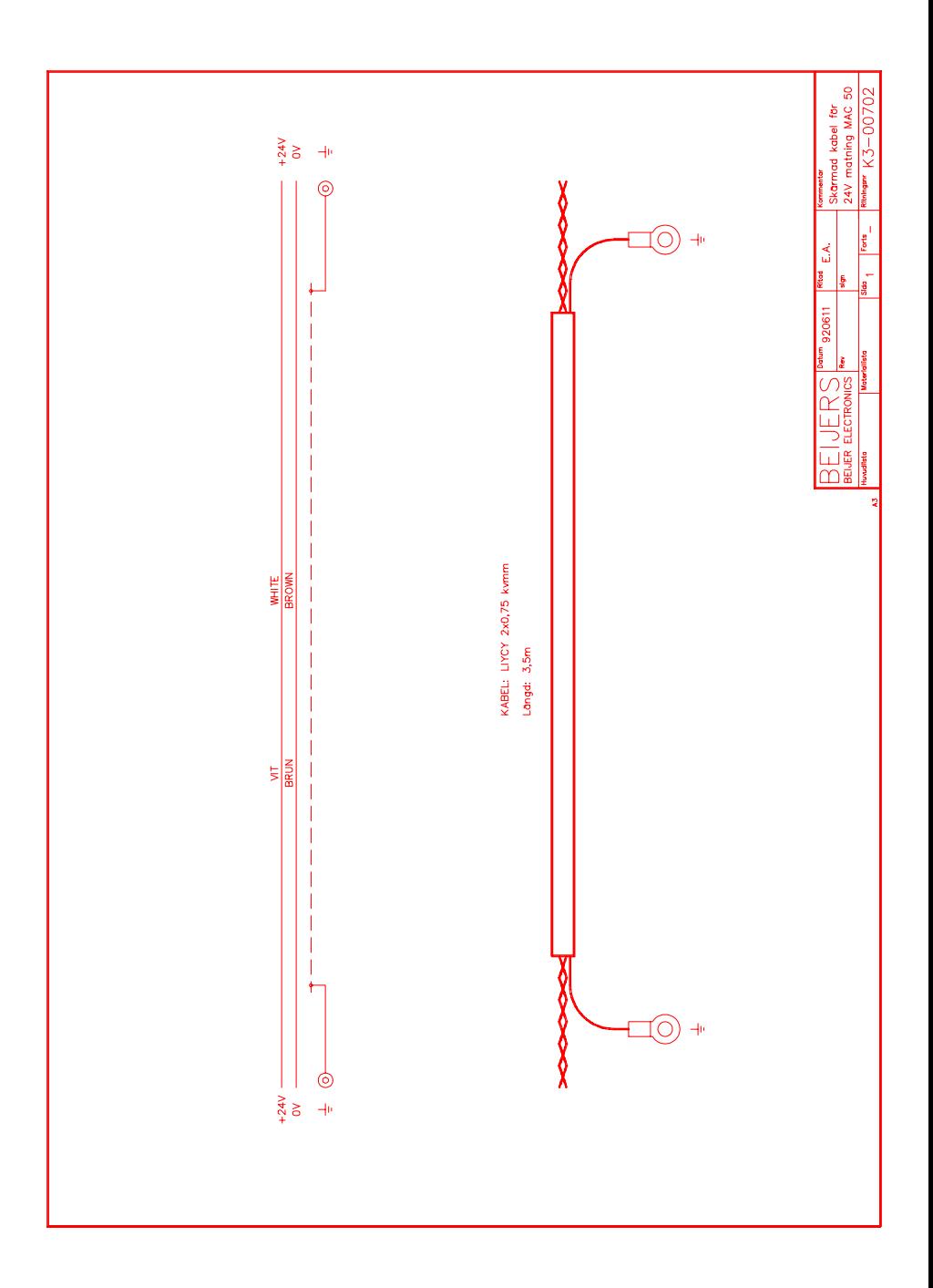

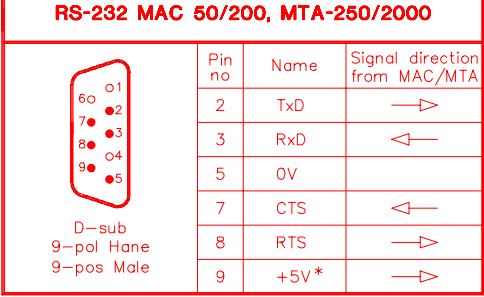

\* MAX 5mA

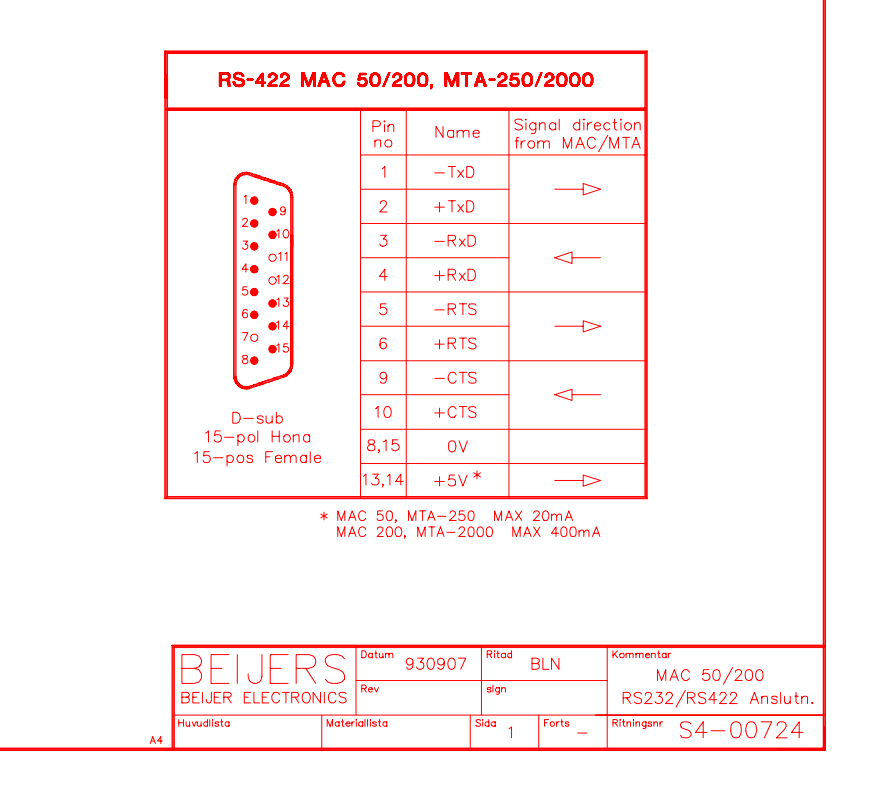

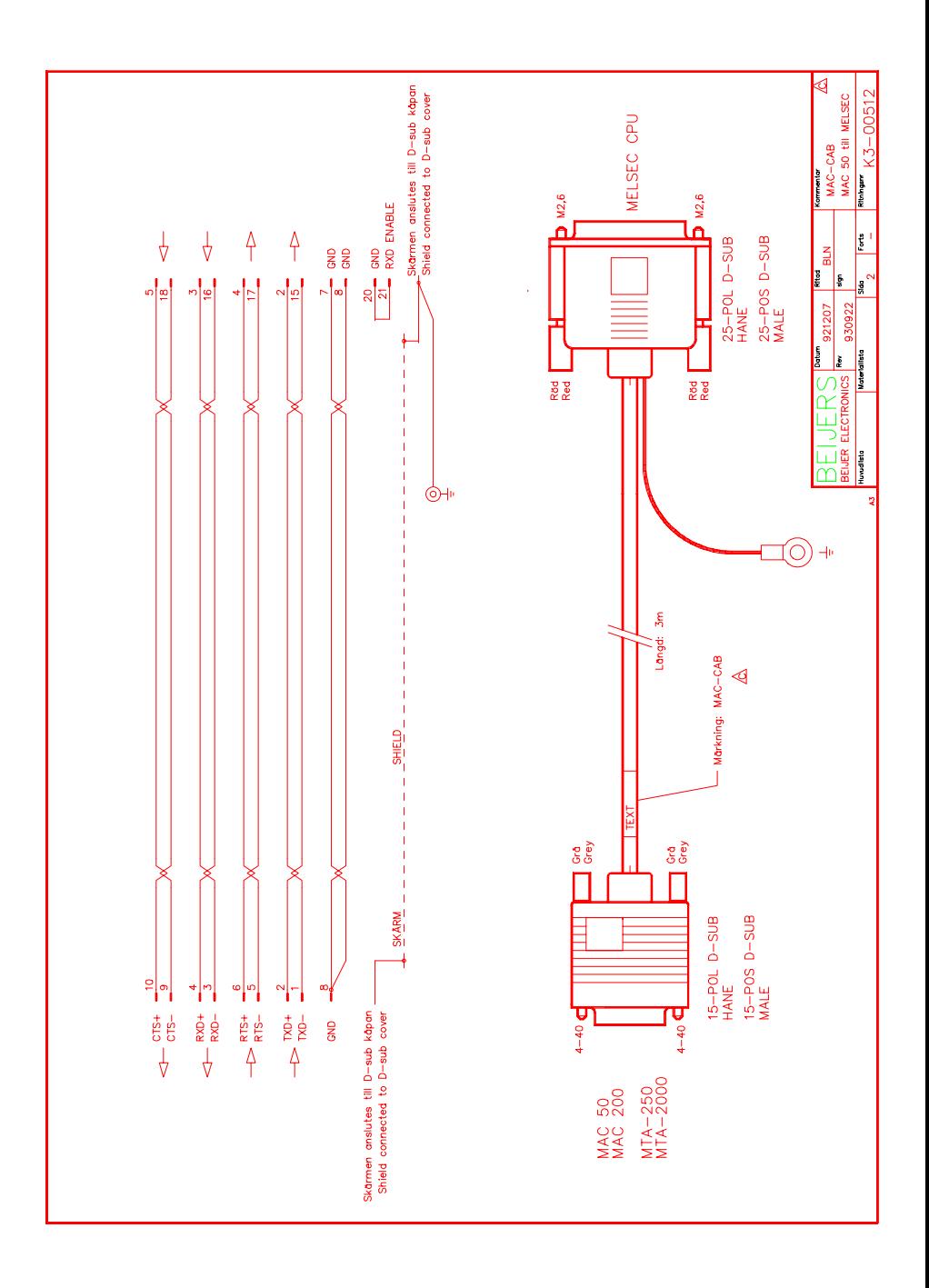

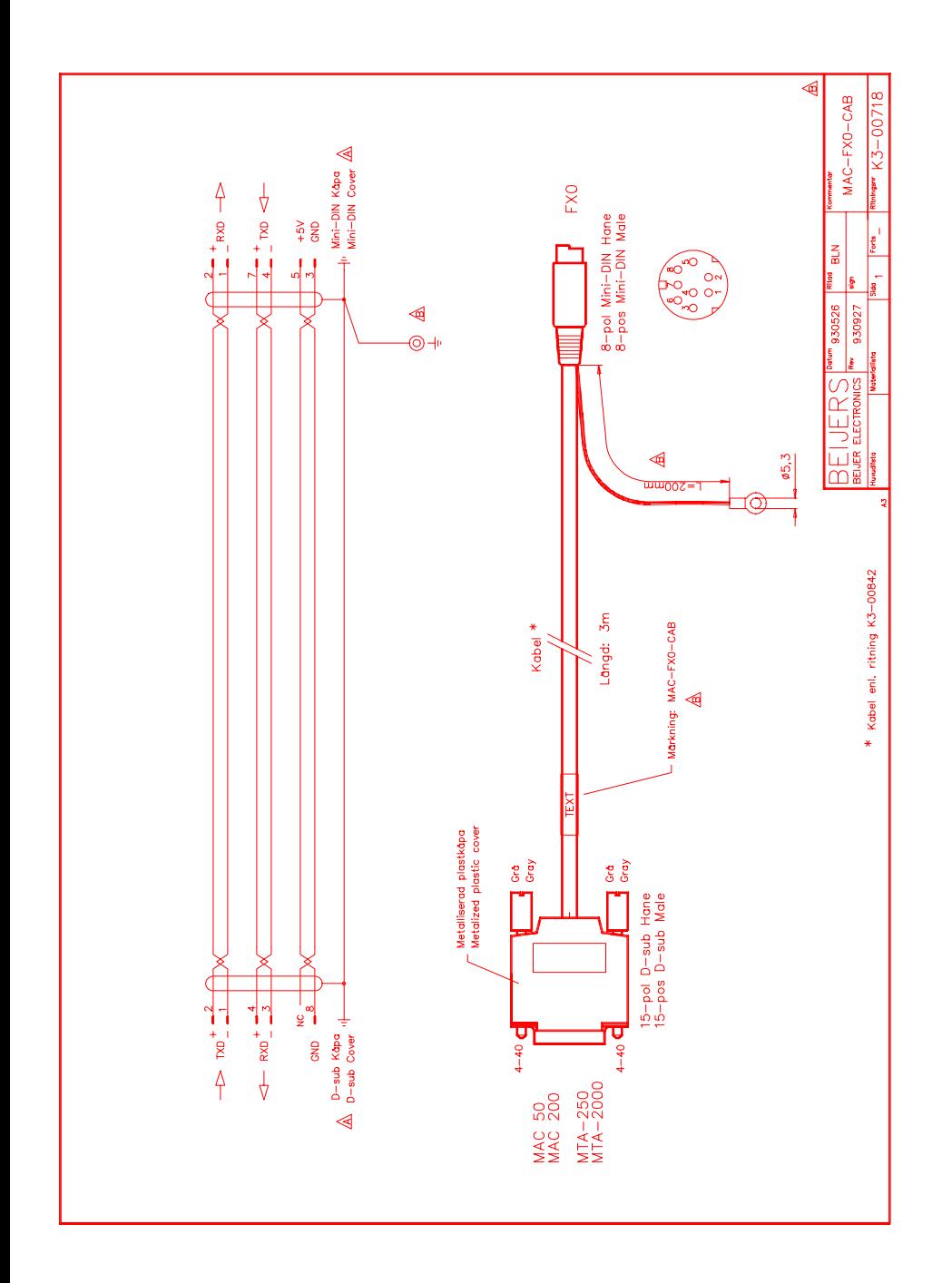

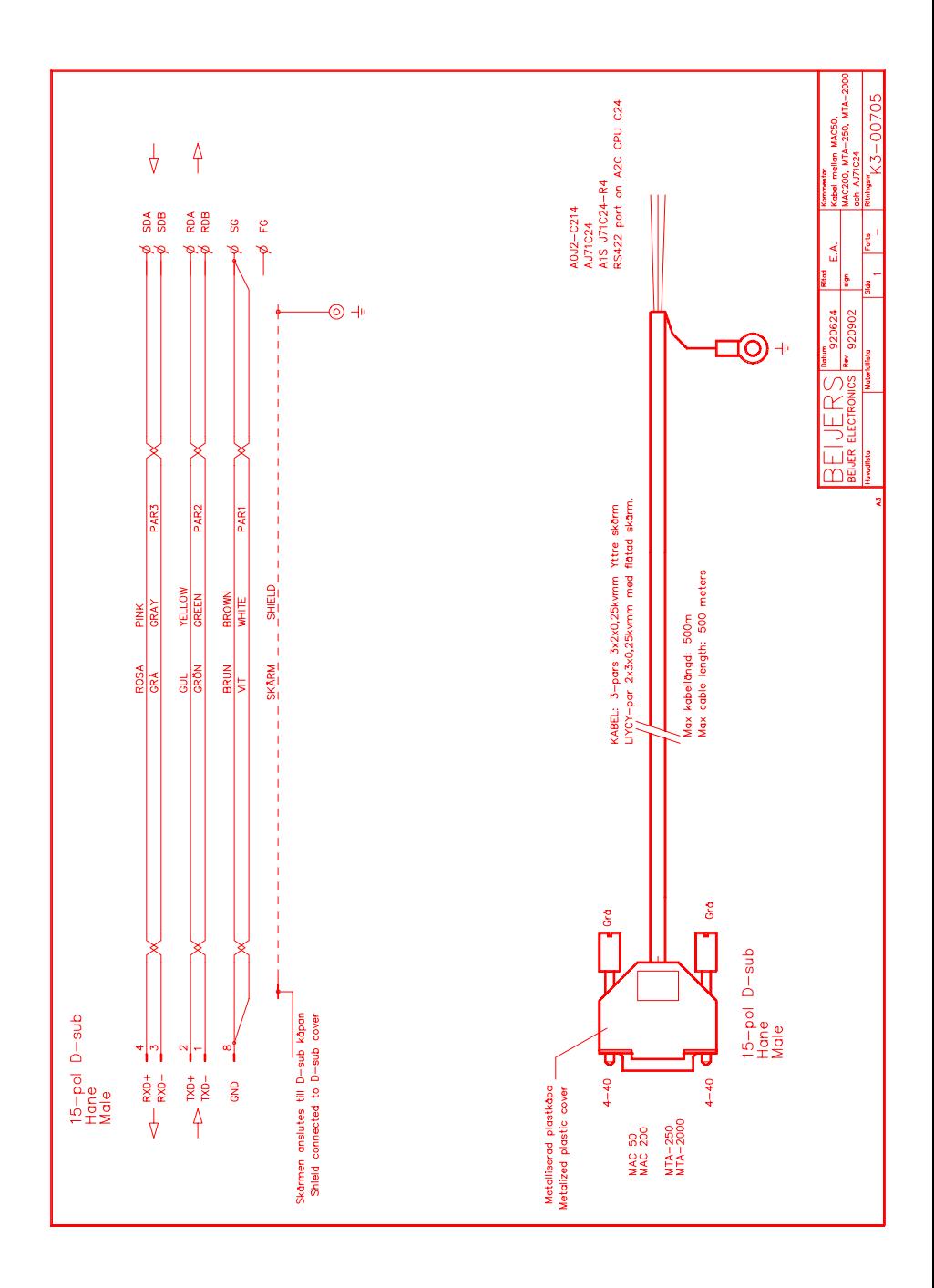

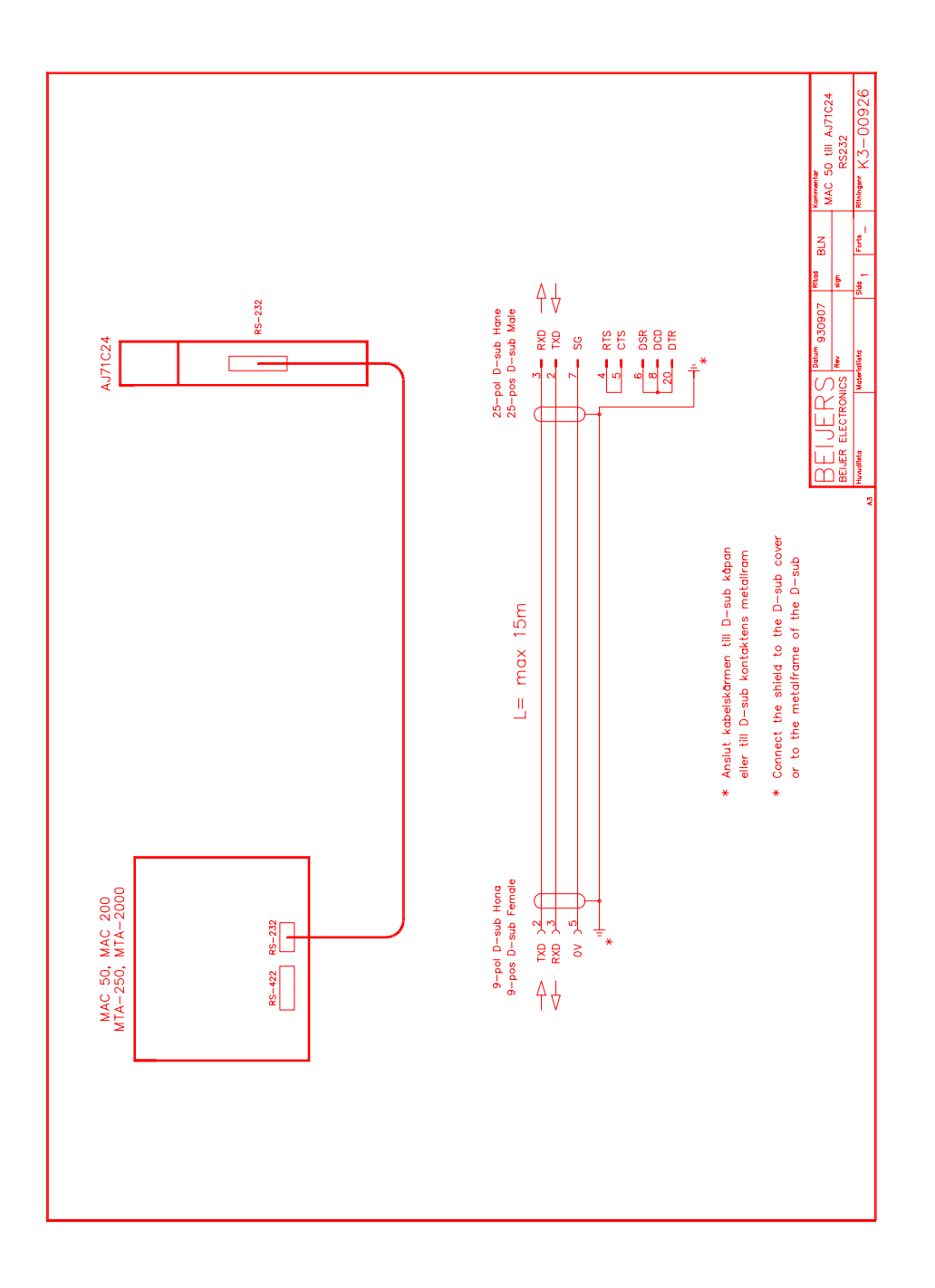

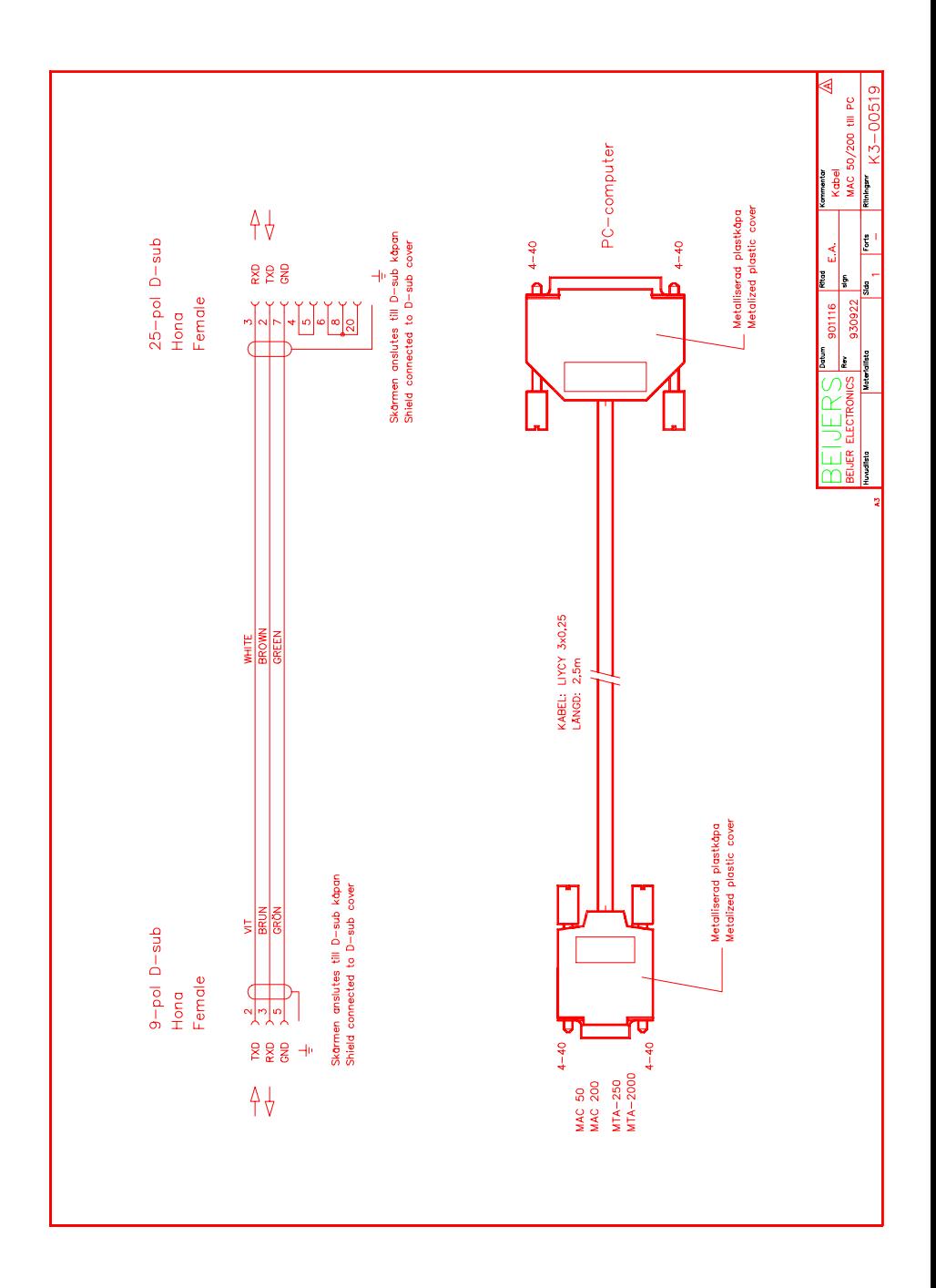

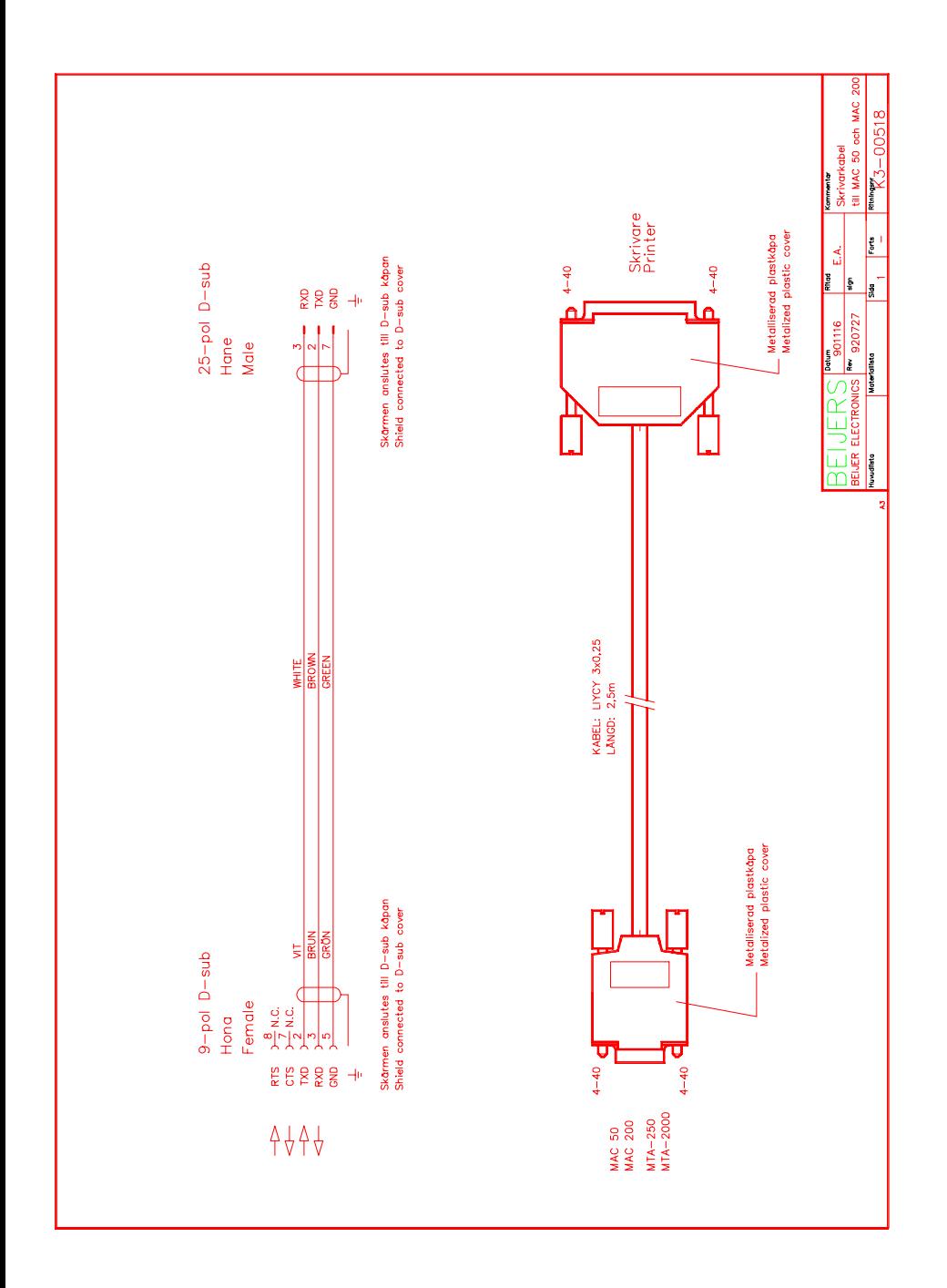

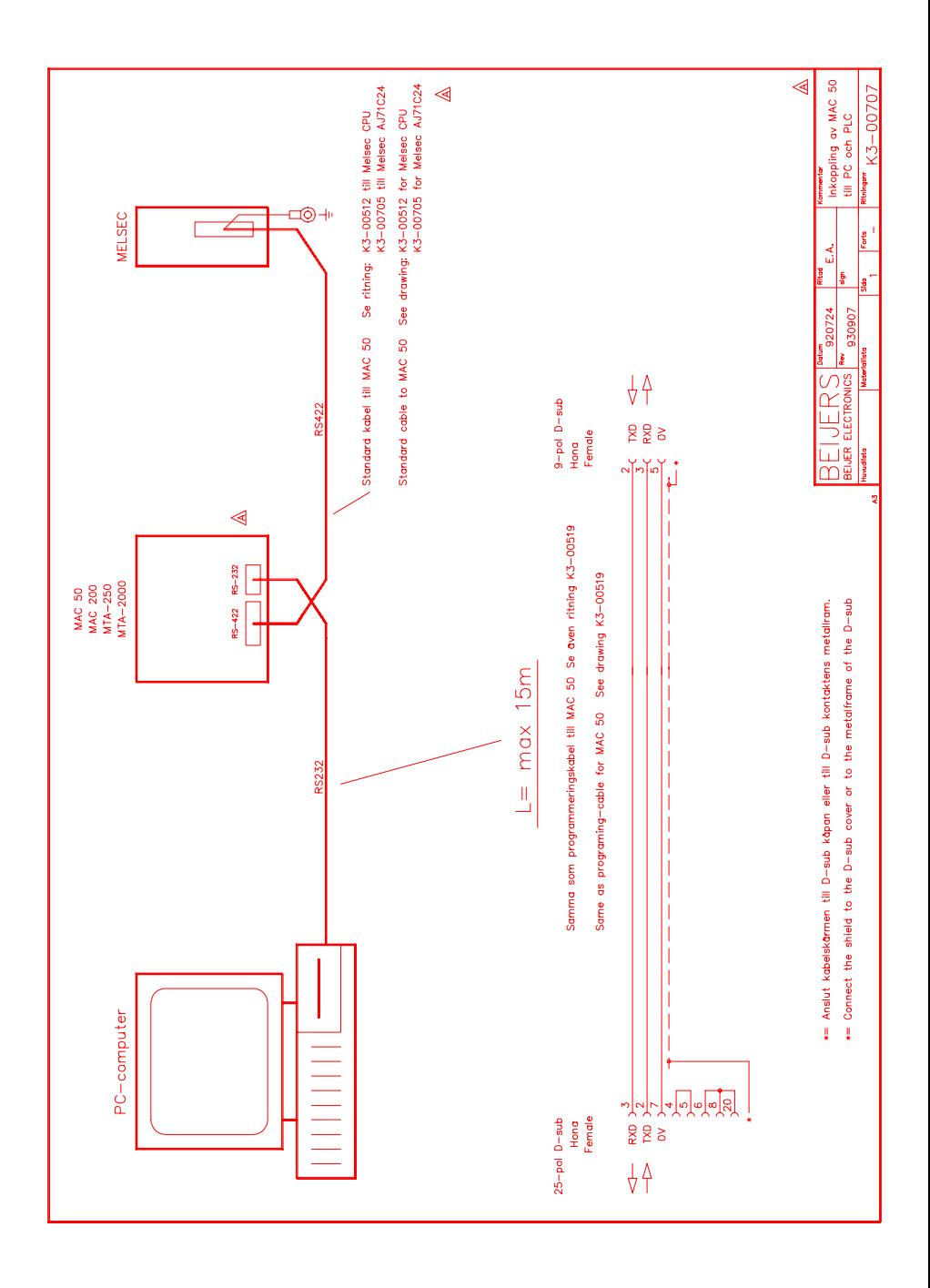

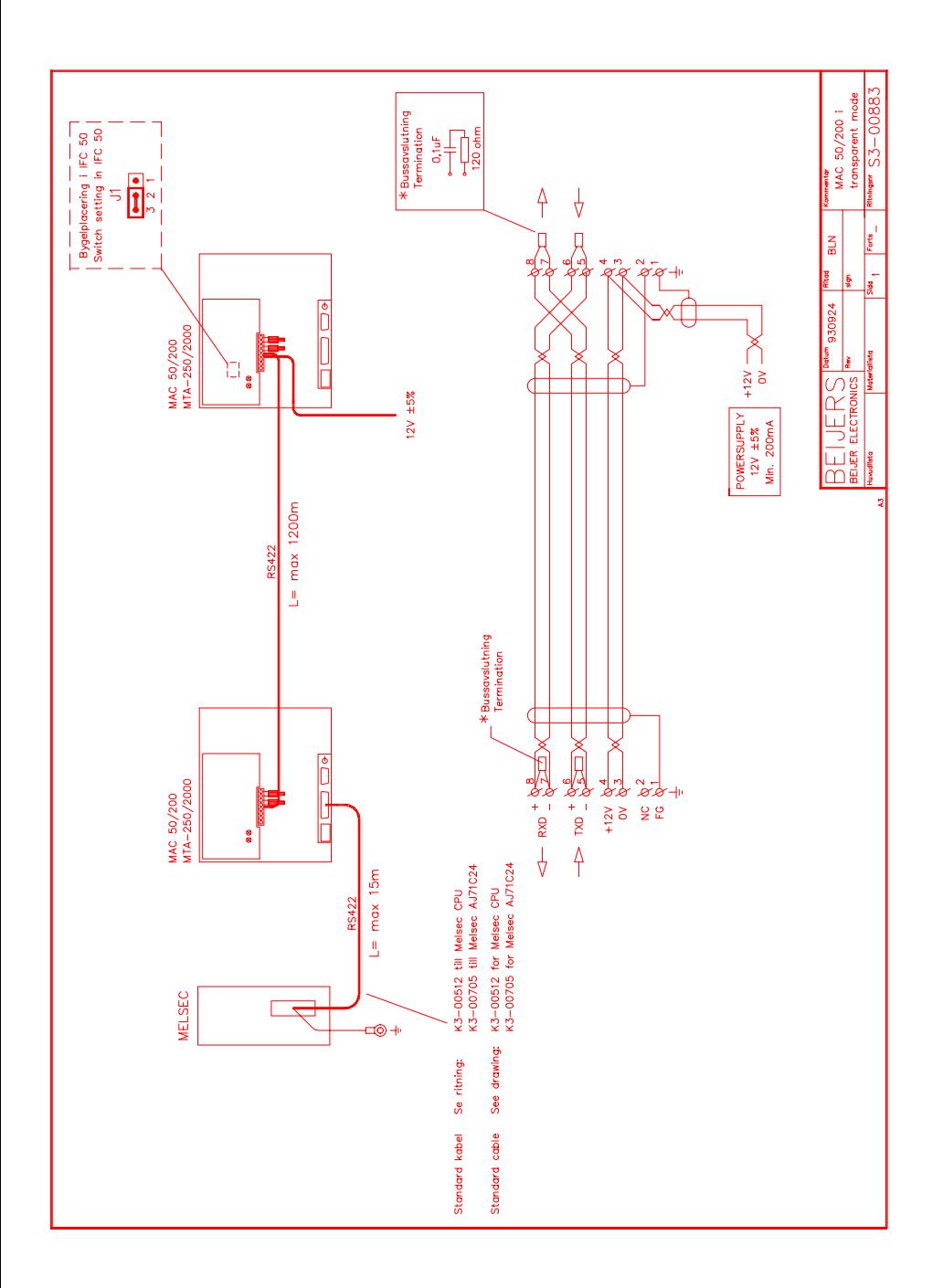

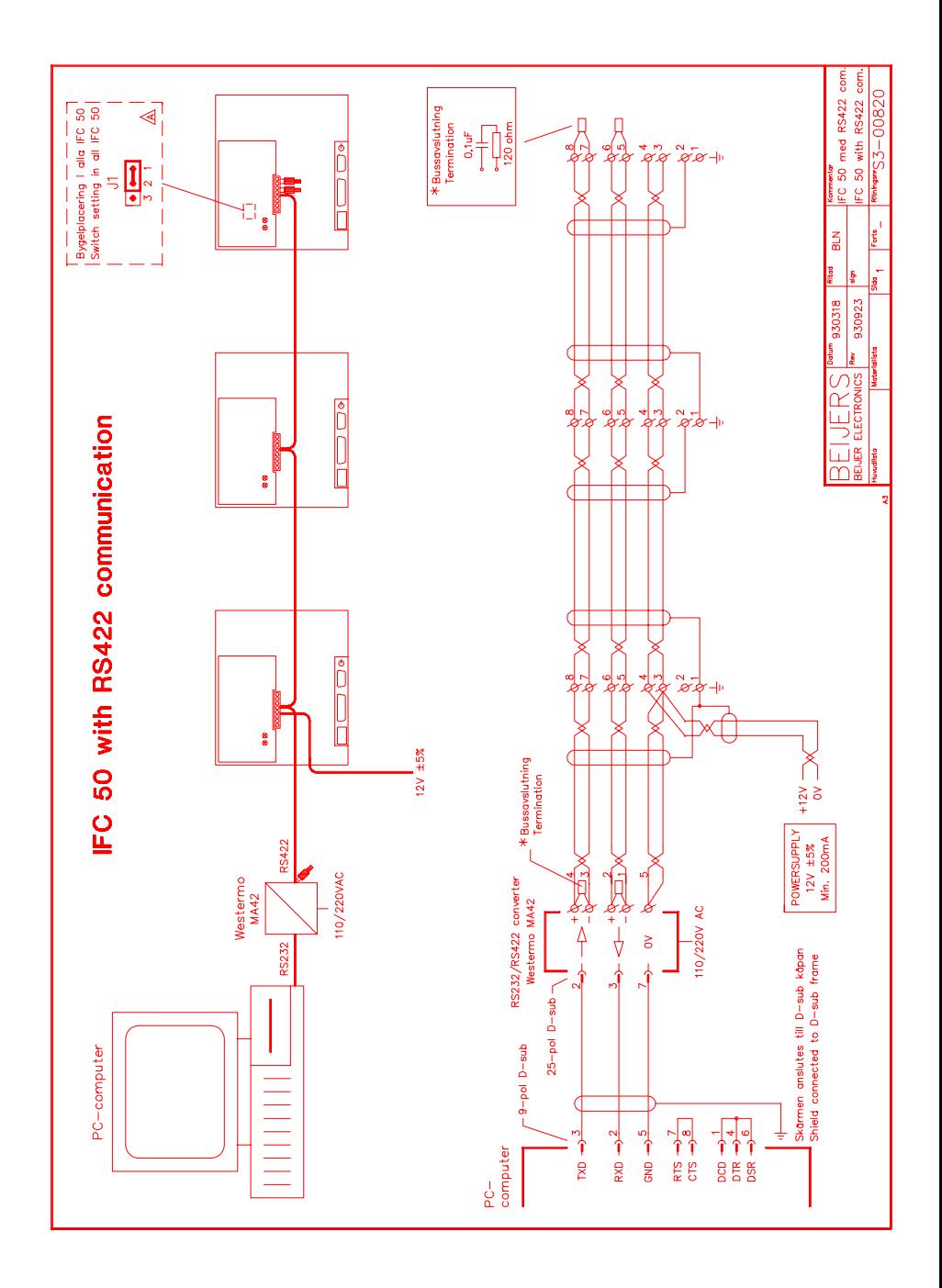

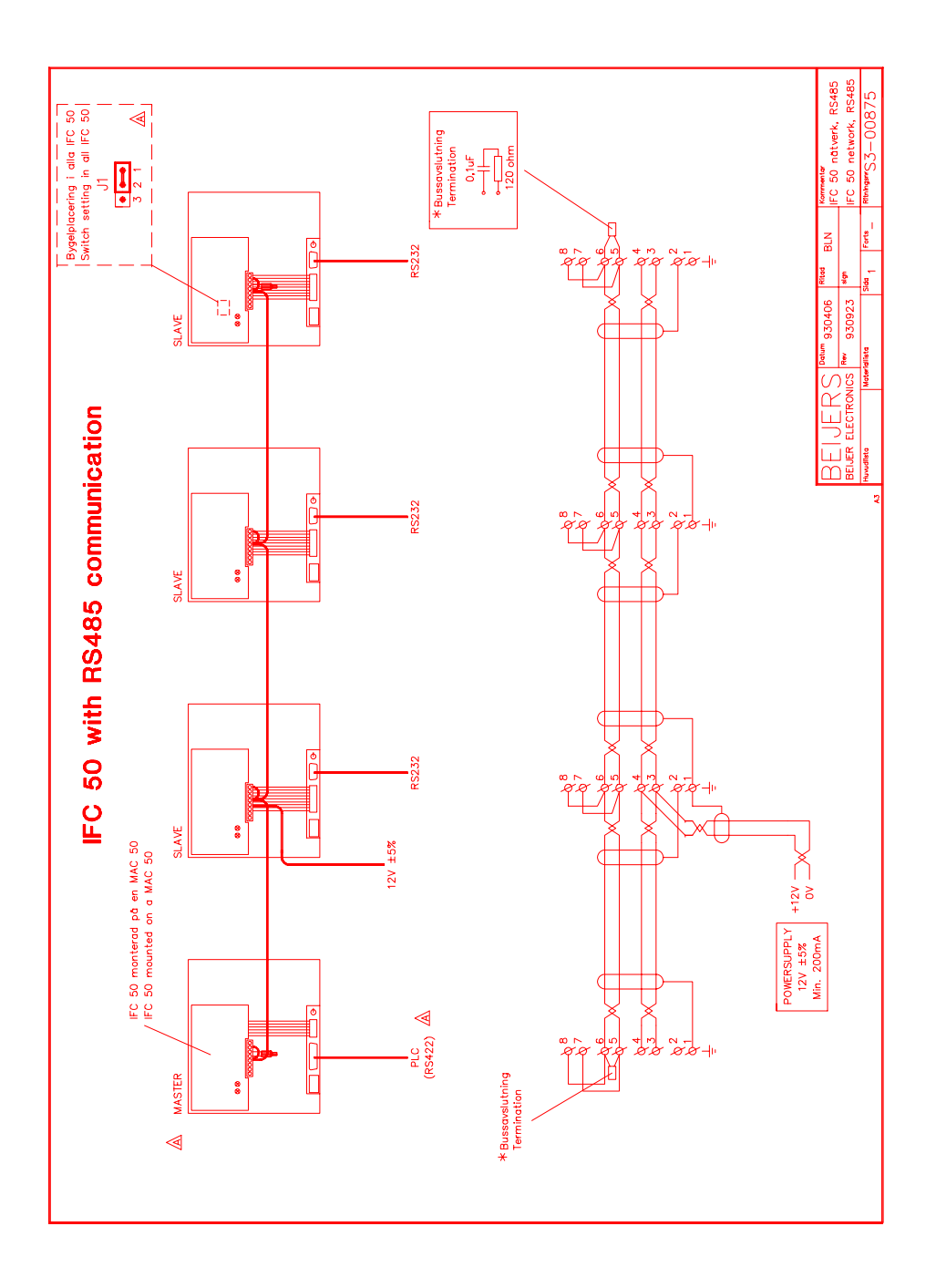

A-14

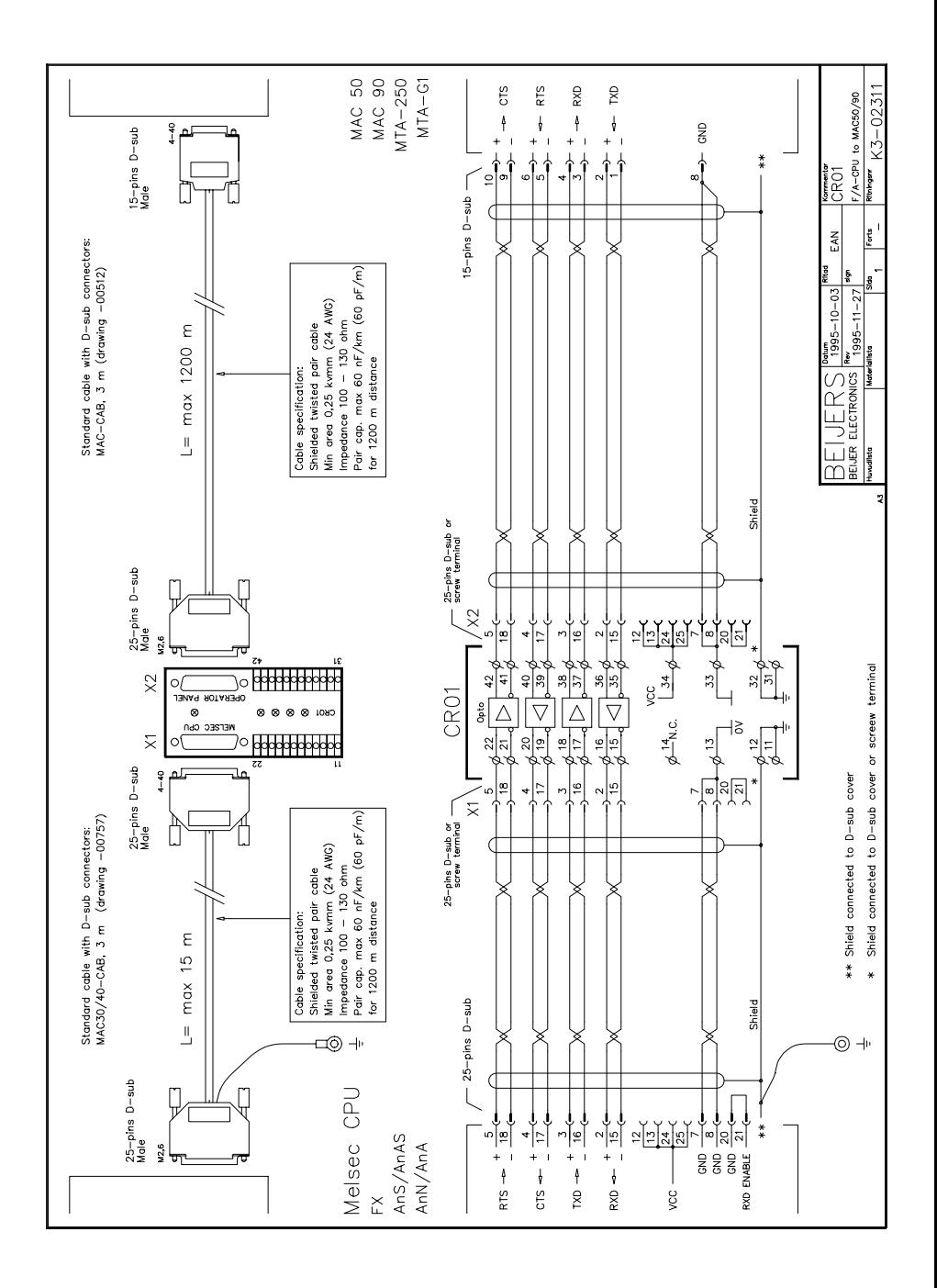

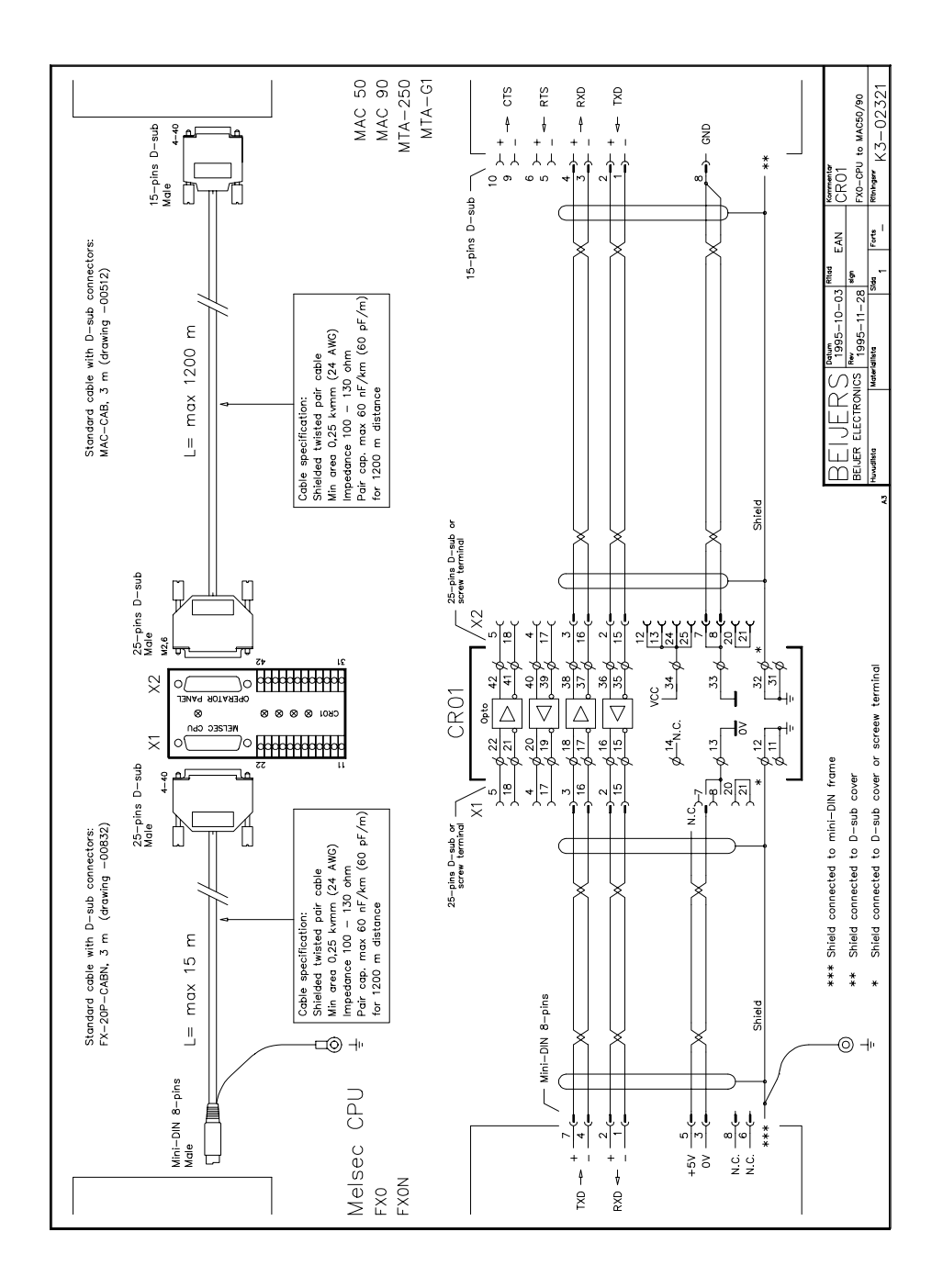

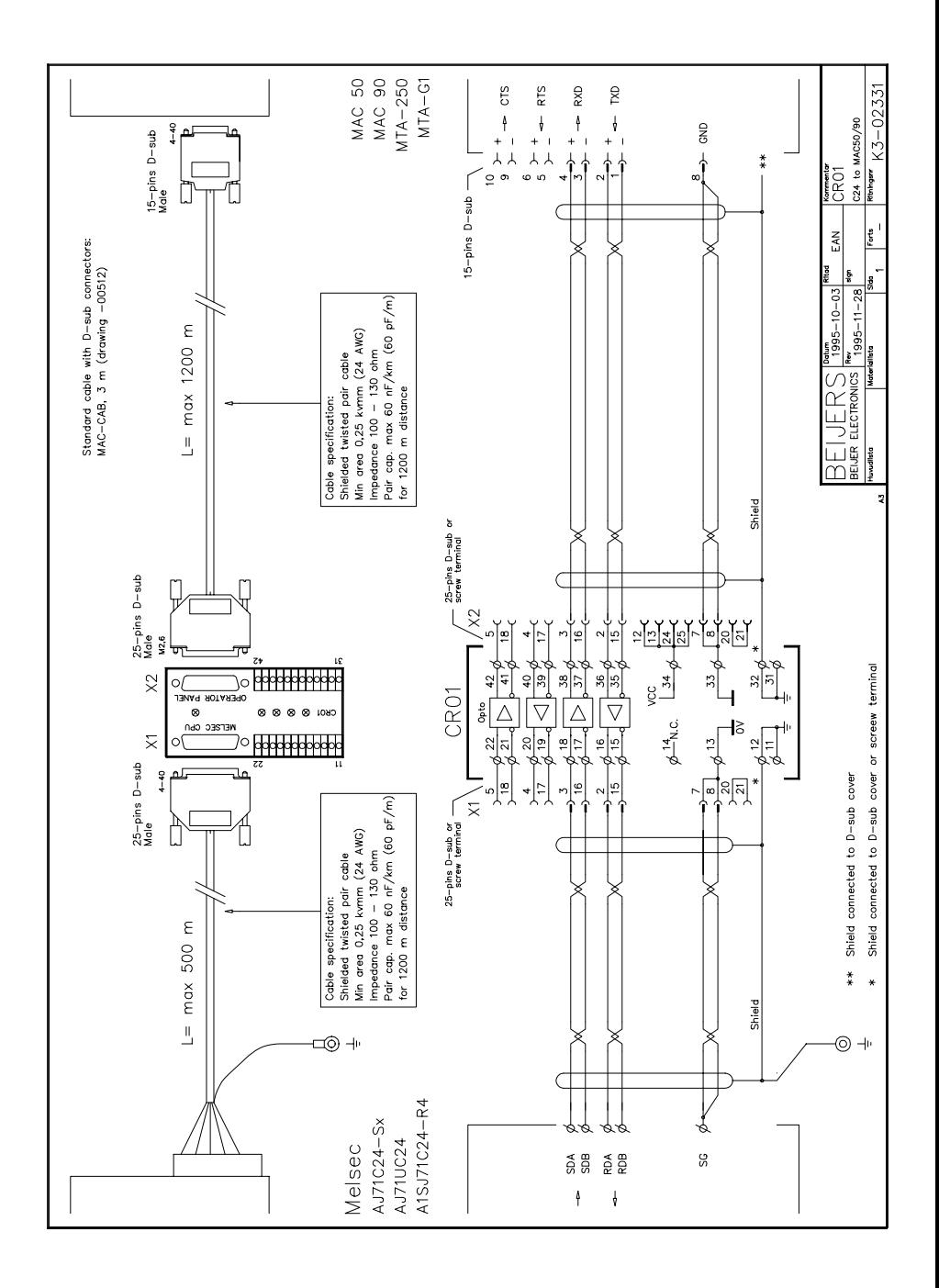

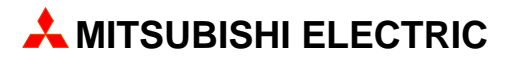

### **MITSUBISHI ELECTRIC EUROPE B.V.**

INDUSTRIE AUTOMATION GOTHAER STR. 8, D-40880 RATINGEN TEL.: (0 21 02) 4 86- 10, FAX: (0 21 02) 4 86-1 12